# Developpement Web Lic Pro Web et Mobile 2021–2022

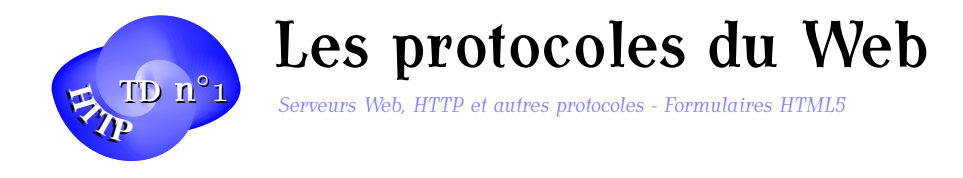

Dans ce TD, vous allez rafraîchir et compléter vos connaissances sur les protocoles importants de l'internet comme SMTP et surtout HTTP, observer la communication entre un client et un serveur Web et refaire des formulaires Web complets avec toutes les vérifications nécessaires et un beau CSS !

# Exercice 1. Le protocole SMTP

Utilisation du protocole Simple Mail Transfert Protocol : Envoi d'un message.

- Consultez le RFC correspondant à SMTP. Les RFC se trouvent sur [https://www.rfc-edi](https://www.rfc-editor.org/search/rfc_search.php)tor. [org/search/rfc\\_search.php](https://www.rfc-editor.org/search/rfc_search.php) et leur traduction en français sur [http://abcdrfc.free](http://abcdrfc.free.fr/). [fr/](http://abcdrfc.free.fr/)
- Envoyer "manuellement" un mail en utilisant la commande *telnet* ou *netcat* pour se connecter au port 25 du serveur smtp.univ-orleans.fr
- Ecrire un petit programme en java ou bash vous permettant d'envoyer un mail.

### Exercice 2. Serveur Web

Sur les machines de l'IUT on peut lancer le serveur Web embarqué de PHP ou celui de Python.

- Créez un répertoire www à la racine de votre home\_iut contenant une page Web simple de test (bonjour.php).
- Lancez le serveur Web intégré de PHP : php -S localhost:8000 ou celui de Python : python3 -m http.server (contenu statique, pas de PHP).
- Attention : Les fichiers d'un serveur Web n'ont généralement pas à être exécutables ! C'est une faille de sécurité que de rendre tout exécutable ou de tout mettre en écriture pour tout le monde. Ne le faites pas sur un vrai serveur !
- Visualisez votre site dans un navigateur à l'adresse *http :*//*localhost :8000*/*bonjour.php*.

### Exercice 3. Le protocole HTTP

Utilisation du protocole HyperText Transfer Protocol. On va maintenant se connecter directement sur un serveur Web.

informatique/IUT Orléans 1

# Developpement Web Lic Pro Web et Mobile (TD n°1) 2021–2022

- Faire un netcat sur le port 80 d'une machine sur laquelle tourne un serveur web et essayez de communiquer avec le serveur par le protocole HTTP.
- Essayez essentiellement GET /
- Que constatez-vous ?
- Que se passe-t-il si vous demandez une page qui n'existe pas (par exemple GET /toto) ?
- Observez les échanges entre le navigateur et le serveur Web en utilisant l'onglet "réseau" des outils de developpement.

## Exercice 4. HTTP2

Découverte du protocole HTTP version 2

- 1. Commencez par lire l'introduction au protocole HTTP 2 par Daniel Haxx : [https://](https://daniel.haxx.se/http2/http2-fr.pdf) [daniel.haxx.se/http2/http2-fr.pdf](https://daniel.haxx.se/http2/http2-fr.pdf)
- 2. On peut aussi lire la RFC <https://tools.ietf.org/html/rfc7540> ou les explications en français <http://www.bortzmeyer.org/7540.html>
- 3. Trouvez certains sites qui utilisent le protocole HTTP 2
- 4. Utilisez les outils de déboggage du navigateur et notamment l'onglet Réseaux pour observer les échanges avec un site prévu pour HTTP 2.
- 5. Faut-il minifier et compacter tous les fichiers d'un site Web avec le protocole HTTP2 ?

### Exercice 5. Formulaires HTML5 et JS

Mettre en place un petit formulaire interrogeant une personne sur son identité, son adresse mail, son téléphone, les langues maitrisées, etc. avec des zones de texte, des listes déroulantes, radio et cases à cocher, et si possible un slider, une date. Utiliser un tableau et des checkboxes pour saisir la liste des langues parlées. On utilisera la méthode GET de soumission du formulaire. Expérimentez-là avec un bouton Submit. Utilisez les principaux nouveaux champs HTML5 comme *email*, *tel*, et des attributs comme *required* ou *pattern* pour effectuer des vérifications simples de validité des entrées. On effectuera les vérifications plus complexes (comme vérifier qu'une date est valide ou ne tombe pas un dimanche) en JavaScript.

## Exercice 6. La réponse en PHP

Programmez à présent la réponse à ce formulaire en PHP. Faites d'abord un simple récapitulatif des données saisies par l'utilisateur. Dans un second temps procédez côté serveur à toutes vérifications déjà faites côté client. Utilisez pour cela des expressions régulières ou des filtres PHP. Le formulaire avec toutes ses vérifications côté client, un CSS agréable, si possible responsive et sa réponse en PHP avec toutes ses vérifications côté serveur est à rendre pour le 18 Septembre à votre enseignant de TD/TP via le dépôt Celene prévu à cet effet.